# *3D Rennspiel*

## *mit Unity-Software*

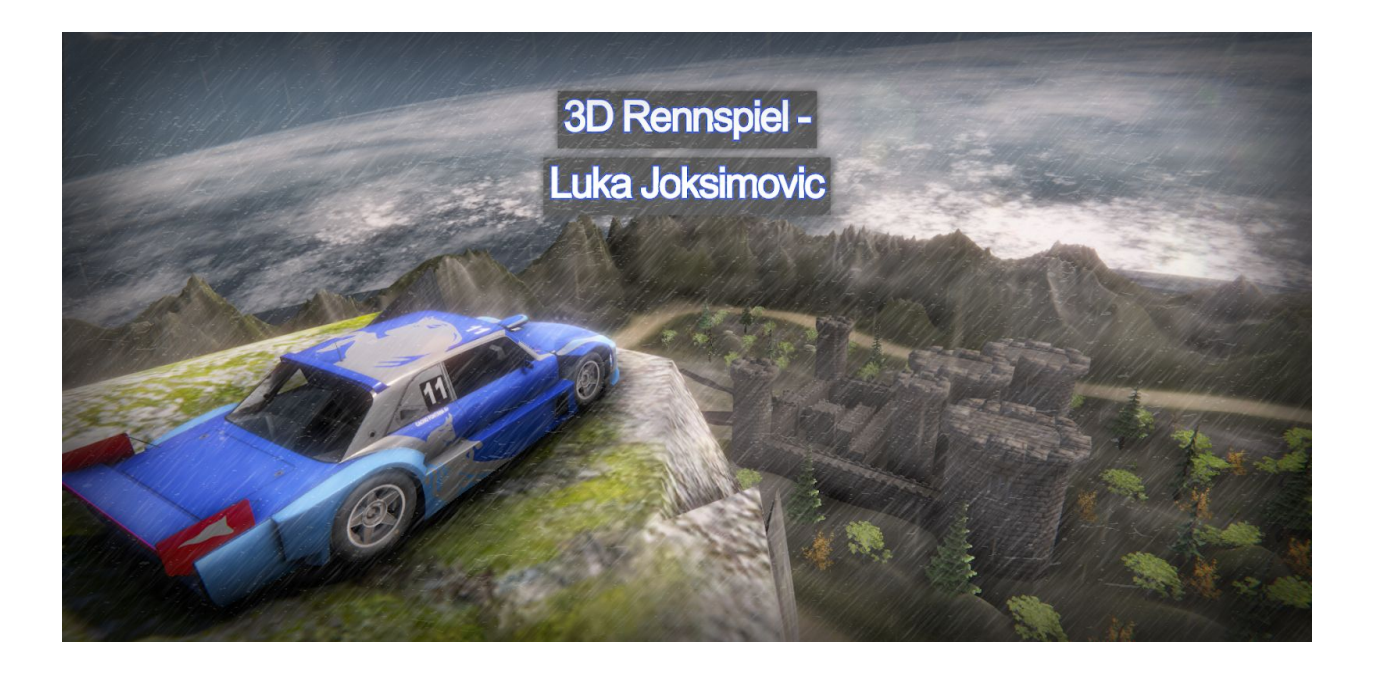

**Luka Joksimovic Sekundarschule Stägenbuck Klasse A3g**

**18. Juni 2020**

## Inhalt

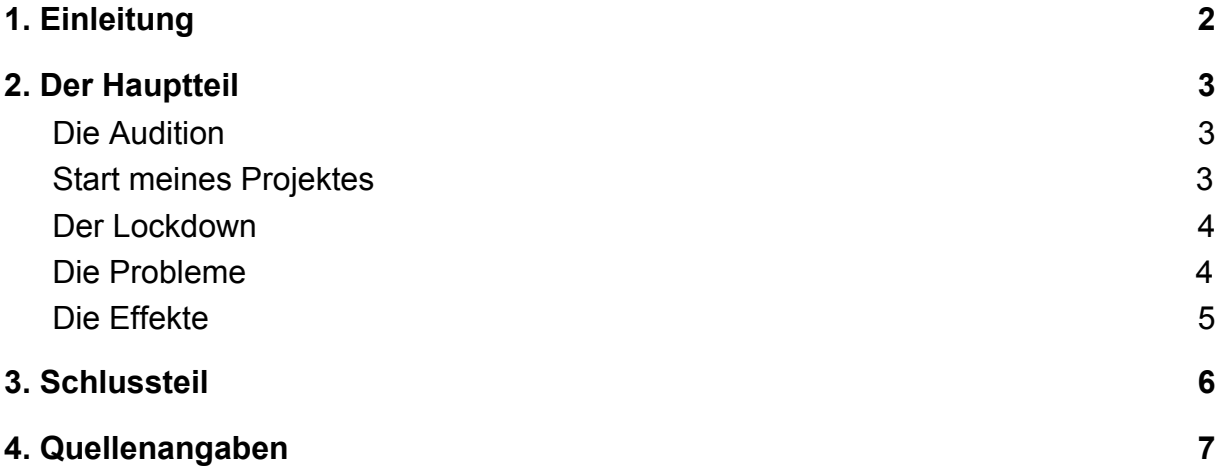

## <span id="page-2-0"></span>**1. Einleitung**

Anfänglich hatte ich keine Ideen, was ich machen will. So gut wie alle meiner Mitschüler haben sich für ein Projekt entschieden, ausser ich. Dadurch hatte ich etwas Druck. Soweit ich mich erinnern kann, habe ich etwa eine Woche lang gebraucht, um mich für eine Richtung zu entscheiden. Im Anschluss habe ich die Projektarbeit mit meinem künftigen Beruf als Informatiker gekoppelt.

Da ich gerne Videospiele spiele, insbesondere mit Autos, habe ich mir vorgenommen, ein 3D-Rennspiel zu programmieren, mit der Software *Unity* und mit einem integrierten Entwicklungsprogramm *VisualStudio*.

Ich machte mich gleich an die Arbeit, meine Audition fertigzustellen: Ich habe ein Plakat gemacht und habe alles, was nötig ist, mehr oder weniger gut erklärt. Zu meinem Glück habe ich die Audition bestanden. Somit gewann ich Motivation, an meinem Projekt zu arbeiten und war äusserst glücklich, endlich etwas gefunden zu haben. Ich muss dazu sagen, dass ich das nicht ganz alleine programmiert habe. Ich habe nämlich ein Tutorial auf YouTube gefunden, das mich die ganze Zeit begleitet hat. Das Tutorial ist aber einige Jahre alt, und somit hatte ich einige Probleme zu überwinden, da es auf einer älteren Version des Programmes "Unity" basierte.

Ich ging systematisch und logisch vor, ich habe als allererstes die Rennstrecke erstellt und anschliessend die dazugehörigen Rennwagen. Die Rennwagen waren eine Herausforderung. Ich werde im Hauptteil genauer ins Detail gehen.

Ich richte ein ganz spezielles Dankeschön an Herrn Hrovat aus, der mich immer unterstützt hat, wenn es nötig war! Er hat es mir auch möglich gemacht, an meinem Projekt zu arbeiten, er hat dafür gesorgt, dass "Unity" und "VisualStudio" auf den Macs in der Schule vorhanden sind. Dafür ein grosses Danke. Somit bin ich nicht mit leeren Händen durchgekommen und kann mein Projekt präsentieren.

## <span id="page-3-0"></span>**2. Der Hauptteil**

#### <span id="page-3-1"></span>Die Audition

Wir haben einen Projektantrag geschrieben. Darin befanden sich alle wichtigen Informationen, die zu unserem Projekt gehörten. Ich habe die Audition bestanden. Ich habe für das Präsentieren meines Projektes ein Plakat benutzt, das folgendermassen aussah:

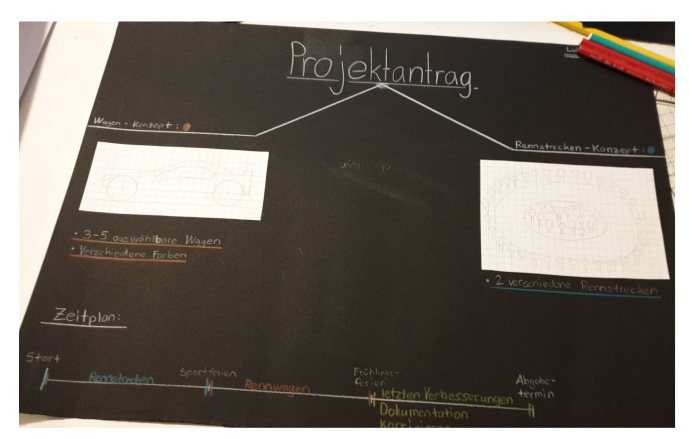

(In der Mitte war noch ein "Unity" Logo.)

#### <span id="page-3-2"></span>Start meines Projektes

In der ersten Woche wurden wir eingeführt, uns wurde gezeigt, wie der Ablauf für die nächsten Monate aussehen wird, dass wir ein Journal führen müssen und wann das ganze Projekt fertig sein sollte. Für mich hörte sich das erstmals unmöglich an, da ich wusste, dass ich zuhause viel arbeiten müsste. Jedoch war mir das schlussendlich egal. Wir haben auch unser Projektantrag überarbeitet.

In der zweiten Woche habe ich mit meinem Projekt angefangen, mit der Rennstrecke, um genau zu sein. Ich kam relativ gut voran. Ich hatte etwas Angst, dass es nicht funktionieren wird.

So sah es am Anfang etwa aus:

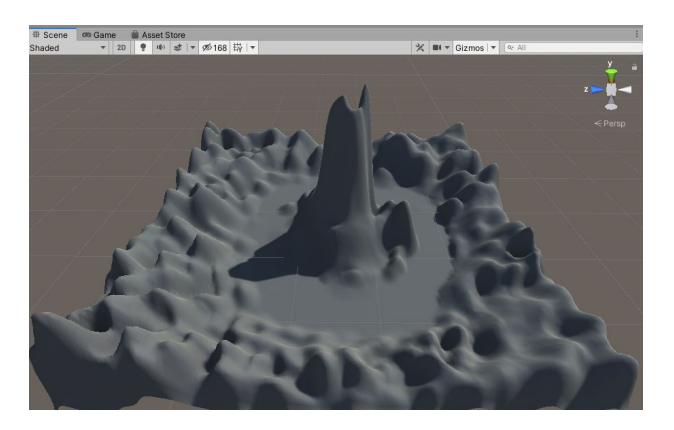

Nach diesen 2 Wochen kamen die Sportferien. In den Sportferien konnte ich nichts machen, da ich in den Ferien war.

In der dritten Woche habe ich noch das integrierte Programm "Visual Studio" getestet, Ergebnis: Es hat recht gut geklappt! Jedoch wurde meine Rennstrecke aus unerklärlichen Gründen nicht richtig gespeichert, zur Folge musste ich neu anfangen. Mit Frustration habe ich die Rennstrecke nochmals erstellen müssen, was letzten Endes dann auch funktionierte.

In der vierten Woche musste ich eine neuere Version von "Unity" installieren, was es mir viel einfacher machte. Nach den Überarbeitungen der Rennstrecke habe ich mich an die Arbeit gemacht, die Rennwagen zu konzipieren.

In der fünften Woche habe ich Hindernisse auf der Rennstrecke eingefügt, jedoch traten Errors beim Einfügen meiner Rennwagen auf. Ich war weiterhin motiviert, mein Projekt durchzuführen.

#### <span id="page-4-0"></span>Der Lockdown

Doch dann trat plötzlich der Covid-19 Virus auf, es mussten alle Schulen schliessen! Jedoch war es nicht so, dass wir keine Schule hatten, sondern wir hatten Homeschooling. Zurück zu meinem Projekt: ich habe in der Corona Zeit mein ganzes Projekt neu gestartet. Das war ein ziemlicher Rückschlag, aber ich wusste, wenn ich das nicht mache, werde ich sehr unzufrieden mit mir selber sein. Ich war irgendwie nicht ganz zufrieden mit meinem alten, da es eine runde Strecke war, die langweilig war und keine Kurven hatte. Ich hatte viel Zeit und Energie in das neue Projekt gesteckt.

#### <span id="page-4-1"></span>Die Probleme

Die meisten Probleme haben mir die Rennwagen bereitet, meist reagierten sie gar nicht und ich hatte so viele Errors, dass ich manchmal einfach aufgab und erst am nächsten Tag weiter arbeitete. Schwer war es, die Wagen mit Rigid Bodies<sup>1</sup> zu versetzen die auch funktionierten. Die Räder zum Rollen zu bringen war keine einfache Sache, auch verschiedene Rennwagen zu erstellen nicht. Was mir jedoch einfacher fiel, war, die Positionen des eigenen Spielers wie auch der Al's<sup>2</sup> festzusetzen, auf dem Gelände selbst (Bäume, Steine, Burg, etc.) und einen klaren Weg zu haben. Ich wollte ein schönes Gelände und einen schönen visuellen Eindruck erstellen und das ist mir auch gelungen, meiner Meinung nach. Ich hatte auch ein Durcheinander mit den verschiedenen Versionen von "Unity": Es gab alle zwei Wochen ein Update, somit haben sich manchmal die Lagen der verschiedenen

<sup>&</sup>lt;sup>1</sup> Auf Deutsch: "starrer Körper", heisst es ist eine idealisierte Modellvorstellung, die von einem nicht verformbaren Körper ausgeht.

<sup>&</sup>lt;sup>2</sup> "AI" = "Artificial intelligence" Auf Deutsch: " Künstliche Intelligenz, welche sich sich mit der Automatisierung intelligenten Verhaltens befasst.

Komponenten vermischt. Die AI's sind meistens willkürlich umher gefahren, es war eine ziemliche Herausforderung Sie auf den richtigen Weg zu bringen.

#### <span id="page-5-0"></span>Die Effekte

Ich habe mein Spiel mit Effekten versehen. Um das zu machen, habe ich "post processing" benutzt. Im Grunde sind das Filter, die man benutzen kann, um einen schöneren visuellen Eindruck zu gestalten.

Hier sind zwei Fotos vom Gelände:

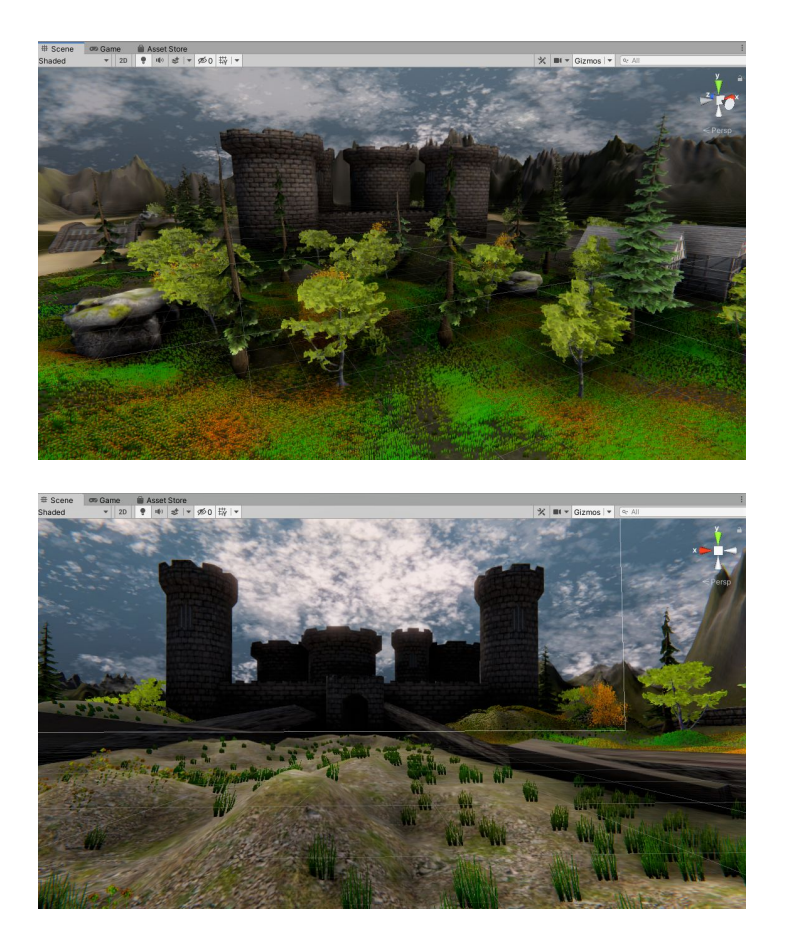

Anbei noch ein Foto von meinem Rennwagen:

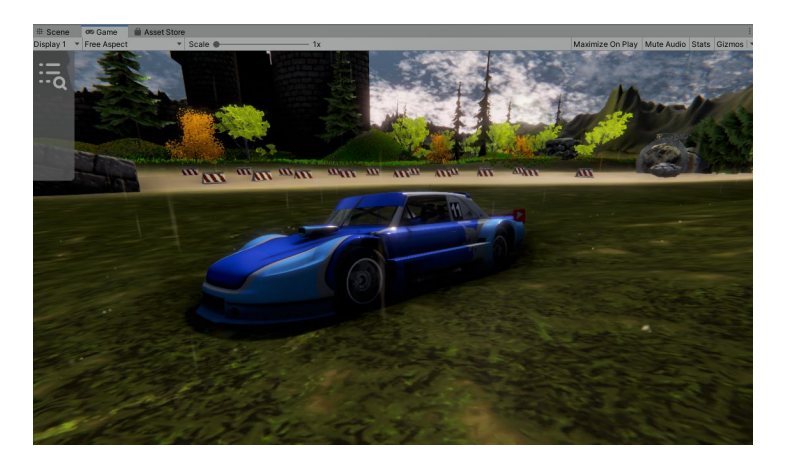

### <span id="page-6-0"></span>**3. Schlussteil**

Ich bin äusserst zufrieden mit meinem Endprodukt. Ich hätte nicht gedacht, dass ich es zeitlich schaffen werde. Ich glaube, dass der Lockdown mir sehr geholfen hat, rein aus zeitlichen Gründen. Ich würde so ein Projekt definitiv wieder machen, jedoch nicht das gleiche, sondern in einer komplett anderen Kategorie, z. B. ein FPS Spiel<sup>3</sup> oder auch ein Open World Spiel<sup>4</sup>. An meinem Projekt würde ich gerne die Dekorationen schöner gestalten, damit es auch etwas fürs Auge ist, aber das ist nicht so relevant. Wenn ich noch mehr Zeit hätte, würde ich auf jeden Fall Musik einfügen, eine grössere und professionelle Rennstrecke gestalten und auch ein Hauptmenü. Mein Ziel war es, ein möglichst elegantes Programm zu schreiben, das ist mir auch relativ gut gelungen, finde ich. Meine Erwartungen waren eigentlich sehr hoch, ich hatte es mir um einiges einfacher vorgestellt und dachte ebenfalls, dass es einem modernen Rennspiel ähneln wird. Jedoch ist das nicht der Fall. Jedenfalls hat es mir sehr viel Spass bereitet und ich denke, das ist die Hauptsache. Wie bereits erwähnt, werde ich eine Lehrstelle als Informatiker Applikationsentwickler absolvieren. Dafür hat mir dieses Projekt sehr weiter geholfen, auch wegen der Einschätzung und Planung.

Im Grossen und Ganzen glaube ich, dass ich von diesem Projekt sehr viel profitiert habe. Es ist etwas, dass für mich schon fast das Berufsleben eingeleitet hat.

Ich nochmals an allen, die mich unterstützt haben.

Luka Joksimovic

im Juni 2020

<sup>3</sup> "FPS" - steht für die Einheit "First person shooter", heisst, der Spieler spielt aus der Egoperspektive in einer frei begehbaren, dreidimensionalen Welt und bekämpft andere Spieler oder computergesteuerte Gegner

<sup>4</sup> "Open World Game" Auf deutsch: "Offene Welt-Spiel", sind eine Art von Computerspielen, bei denen der Spieler viele Möglichkeiten besitzt, das Spiel durchzuspielen. Man ist frei und kann das Spiel auf seine Art und Weise spielen.

## <span id="page-7-0"></span>**4. Quellenangaben**

YouTube Tutorial: <https://www.youtube.com/watch?v=MQ5GJPlAGS4&list=PLZ1b66Z1KFKgkE9ji0tF2iDO0LGxmlwIm> Unity: <https://unity.com/de> Unity compiler errors: <https://answers.unity.com/questions/37195/compiler-errors.html> VisualStudio: <https://visualstudio.microsoft.com/de/> Weitere Hilfe: <https://www.youtube.com/watch?v=bb2BWCHL66c> Youtube Kanal Jimmy Vegas: [https://www.youtube.com/channel/UCRMXHQ2rJ9\\_0CHS7mhL7erg](https://www.youtube.com/channel/UCRMXHQ2rJ9_0CHS7mhL7erg) Youtube Kanal Zukumazi: [https://www.youtube.com/channel/UCGJR\\_5g248l7ky0k6sgIbqA](https://www.youtube.com/channel/UCGJR_5g248l7ky0k6sgIbqA) Asset store Unity: https://assetstore.unity.com/?gclid=CjwKCAjw\_gb3BRAVEiwAvwq6Vnf7xtjAKsgxTDf0Nb4truR2zR\_U [XCvkzUgaG3z0kErJwNQfVVWtbBoCR8YQAvD\\_BwE](https://assetstore.unity.com/?gclid=CjwKCAjw_qb3BRAVEiwAvwq6Vnf7xtjAKsgxTDf0Nb4truR2zR_UXCvkzUgaG3z0kErJwNQfVVWtbBoCR8YQAvD_BwE) Road Props - Low Poly - by Laxer: <https://assetstore.unity.com/packages/3d/props/exterior/road-props-low-poly-123340> Low Poly Street Pack - by Dynamic Art: <https://assetstore.unity.com/packages/3d/environments/urban/low-poly-street-pack-67475> Street Assets - by Rem Storms: <https://assetstore.unity.com/packages/3d/props/exterior/street-assets-4565> Modern Touring Car Pack Demo - by Marcelo Barrio: <https://assetstore.unity.com/packages/3d/vehicles/land/modern-touring-car-pack-demo-132820> Terrain Tools Sample Asset Terrain - by Unity technologies: <https://assetstore.unity.com/packages/2d/textures-materials/terrain-tools-sample-asset-pack-145808> Grass Flowers Pack Free - by ALP8310: [https://assetstore.unity.com/packages/2d/textures-materials/grass-flowers-pack-free-13881](https://assetstore.unity.com/packages/2d/textures-materials/grass-flowers-pack-free-138810) BFW Simple Dynamic Clouds by Butterfly World: <https://assetstore.unity.com/packages/tools/particles-effects/bfw-simple-dynamic-clouds-85665> Height Mapped Terrain Textures by Laxer: <https://assetstore.unity.com/packages/tools/terrain/height-mapped-terrain-textures-22307> Generic Terrain Brushes - by FlamingSands: <https://assetstore.unity.com/packages/tools/terrain/generic-terrain-brushes-52974> Fallen Tree Barrier - Free - by Professional 3D Captured Objects - Game Ready: <https://assetstore.unity.com/packages/3d/fallen-tree-barrier-free-49089> #NVJOB Simple Water Shaders - by Nicholas Veselov (#NVJOB): <https://assetstore.unity.com/packages/vfx/shaders/nvjob-simple-water-shaders-149916> Rain maker - 2D and 3D Rain Particle System for Unity - by Jeff Johnson: [https://assetstore.unity.com/packages/vfx/particles/environment/rain-maker-2d-and-3d-rain-particle-sy](https://assetstore.unity.com/packages/vfx/particles/environment/rain-maker-2d-and-3d-rain-particle-system-for-unity-34938) [stem-for-unity-34938](https://assetstore.unity.com/packages/vfx/particles/environment/rain-maker-2d-and-3d-rain-particle-system-for-unity-34938) Racing Touring Car Pack Demo - by Marcelo Barrio: <https://assetstore.unity.com/packages/3d/vehicles/land/touring-race-car-pack-demo-130064> Dream Forest Tree - by IL.ranch: <https://assetstore.unity.com/packages/3d/vegetation/trees/dream-forest-tree-105297> Old building - by Rusik3dmodels: <https://assetstore.unity.com/packages/3d/environments/industrial/old-building-70659>

Realistic Tree 9 (Rainbow Tree) - by Rakshi Games:

<https://assetstore.unity.com/packages/3d/vegetation/trees/realistic-tree-9-rainbow-tree-54622> Castle Supply LITE - by Aquarius Max:

<https://assetstore.unity.com/packages/3d/environments/fantasy/castle-supply-lite-23699> US Road Signs Free - by Covalence Studios:

<https://assetstore.unity.com/packages/3d/props/exterior/us-road-signs-free-164941>

PBR Ground Materials #1 (Dirt & Grass) - by John's Junkyard Assets:

[https://assetstore.unity.com/packages/2d/textures-materials/floors/pbr-ground-materials-1-dirt-grass-8](https://assetstore.unity.com/packages/2d/textures-materials/floors/pbr-ground-materials-1-dirt-grass-85402) [5402](https://assetstore.unity.com/packages/2d/textures-materials/floors/pbr-ground-materials-1-dirt-grass-85402)

Modular Fantasy Bridges - by julien tunsuso:

<https://assetstore.unity.com/packages/3d/environments/fantasy/modular-fantasy-bridges-99940> Medieval house 3D - by AndreiCG:

<https://assetstore.unity.com/packages/3d/environments/historic/medieval-house-3d-66708>

Rocky Hill Environment - Light Pack - by Tobyfredson:

[https://assetstore.unity.com/packages/3d/environments/landscapes/rocky-hills-environment-light-pack-](https://assetstore.unity.com/packages/3d/environments/landscapes/rocky-hills-environment-light-pack-89939)[89939](https://assetstore.unity.com/packages/3d/environments/landscapes/rocky-hills-environment-light-pack-89939)

Standard Assets (for Unity 2017.3) - by Unity Technologies:

<https://assetstore.unity.com/packages/essentials/asset-packs/standard-assets-for-unity-2017-3-32351> Racing Touring Car Demo - by Marcelo Barrio:

<https://assetstore.unity.com/packages/3d/vehicles/land/racing-touring-car-demo-128745>

Vehicle Physics Pro - Community Edition - by Edy:

<https://assetstore.unity.com/packages/tools/physics/vehicle-physics-pro-community-edition-153556>

MicroSplat - by Jason Booth:

<https://assetstore.unity.com/packages/tools/terrain/microsplat-96478>

Rock and Boulders 2 - by Manufactura K4:

<https://assetstore.unity.com/packages/3d/props/exterior/rock-and-boulders-2-6947>

Sports Car Model and Shader - by Mehdi Rabiee:

<https://assetstore.unity.com/packages/3d/vehicles/land/sports-car-model-and-shader-15813>